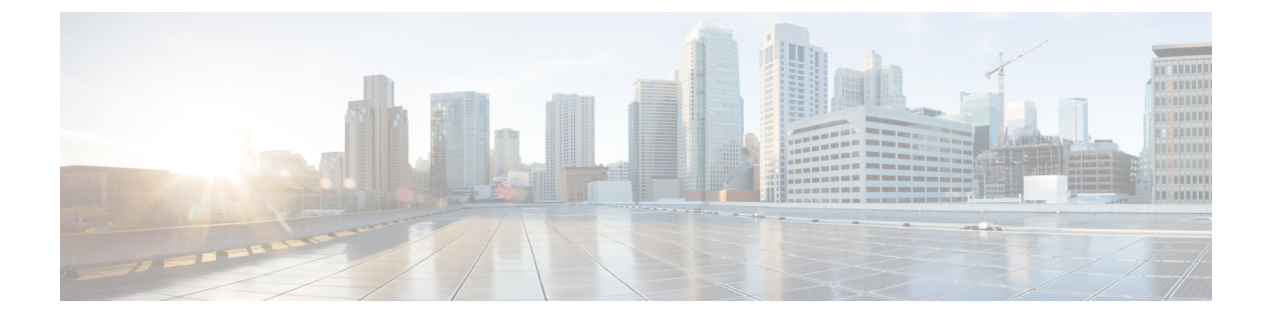

# アクティブ**/**アクティブ高可用性での **GEO** の設定

- アクティブ/アクティブ高可用性での GEO の設定 (1ページ)
- GEO サービスの確認 (3 ページ)
- アクティブ/アクティブ GEO HA の障害インジェクションの制限 (5 ページ)

## アクティブ**/**アクティブ高可用性での **GEO** の設定

ESC アクティブ/アクティブ HA は、1 つのデータセンターに 3 つの VM をクラスタとして備え ています。2 番目のデータセンターは、GEO HA で構成されています。

GEO で事前定義されている 6 つのロールは次のとおりです。

- **1.** init:geo サービスの初期ロールを意味します。
- **2.** pre\_primary
- **3.** primary
- 4. pre secondary
- **5.** secondary
- **6.** unknown:consul に到達できない場合に使用されます。

GEO は、ロールを別のロールに変更できます。移行は esc-config. yaml で定義されます。各 移行は、次の 3 つの部分に分かれています。

- from:現在のロール
- goto:移行先のロール
- condition:GEO がロールを変更する条件

### 移行条件

A/A HA GEO の起動時、プライマリデータセンターの状態は、init、pre\_primary、primary の 順に移行する必要があります。一方、セカンダリデータセンターの場合は、init、pre\_secondary、 secondaryの順に状態が移行する必要があります。プライマリデータセンターとセカンダリデー タセンターの両方で、すべての ESC VM の正常性チェックに合格した場合、ESC A/A HA GEO は稼働中です。使用する準備が整いました。

#### 条件関数

サポートされているすべての条件関数を次に示します。

- **1.** return:何も実行せずに引数を返します。
- **2.** and:すべての引数が true の場合に true を返します。
- **3.** or:引数のいずれかが true の場合に true を返します。
- **4.** len:引数の長さを返します。
- **5.** equals:すべての引数が等しい場合に true を返します。
- **6.** true:python の真理値に対して args をテストできる場合に true を返します。
- **7.** false:「true」の逆を意味します。

プライマリデータセンターでの GEO 設定のサンプルを次に示します。

```
on_init: consul start
on primary: start
on_secondary: stop
on stop: consul stop
startup: manual
transitions:
 - condition:
     return:
       and:
       - equals:
         - len: service1
         - 3
       - equals:
         - len: service2
         - 3
     rise: 3
     service1:
       dc: dc1
      name: consul_agent
      passing: true
       type: service
     service2:
       dc: dc2
      name: geo
      passing: true
       type: service
   from: init
   goto: primary
 - condition:
     fall: 2
     return:
       equals:
```
アクティブ**/**アクティブ高可用性での **GEO** の設定

```
- len: service
   - 3
 service:
   dc: dc1
   name: consul_agent
from: primary
goto: secondary
```
セカンダリデータセンターでの GEO 設定のサンプルを次に示します。

```
on init: consul start
on_primary: start
 on secondary: stop
 on stop: consul stop
 startup: manual
 transitions:
 - condition:
     return:
       and:
       - equals:
         - len: service1
         - 3
       - equals:
         - len: service2
         - 3rise: 3
     service1:
       dc: dc1
      name: consul_agent
      passing: true
       type: service
     service2:
       dc: dc2
       name: geo
       passing: true
       type: service
   from: init
   goto: secondary
 - condition:
     fall: 2
     return:
       equals:
       - len: service
       - 3
     service:
       dc: dc1
       name: consul_agent
   from: secondary
   goto: primary
```
## **GEO** サービスの確認

アクティブ/アクティブ GEO HA を開始するには、次のコマンドを実行します。

escadm geo start

GEO ステータスを確認するには、次のコマンドを使用します。

[root@test-geo3-ha-1 esc-scripts]# escadm geo status geo (pgid 3745) is primary

現在のデータセンターの GEO サービスを確認するには、次のコマンドを使用します。

{

```
[root@test-geo3-ha-1 esc-scripts]# escadm geo dump
{
    "37410@test-geo3-ha-2.novalocal:44793": {
        "role": "primary",
        "location": "37410@test-geo3-ha-2.novalocal:44793",
       "service": "geo"
    },
    "43391@test-geo3-ha-3.novalocal:52459": {
        "role": "primary",
        "location": "43391@test-geo3-ha-3.novalocal:52459",
        "service": "geo"
    },
    "37898@test-geo3-ha-1.novalocal:38841": {
        "role": "primary",
       "location": "37898@test-geo3-ha-1.novalocal:38841",
        "service": "geo"
    }
}
```
データセンター内のすべての GEO サービスを確認するには、次のコマンドを使用します。

```
[root@test-geo4-ha-1 admin]# escadm geo dump --all
    "3745@test-geo4-ha-1.novalocal:36760": {
       "role": "primary",
        "location": "3745@test-geo4-ha-1.novalocal:36760",
       "service": "geo"
    },
    "3742@test-geo4-ha-6.novalocal:42362": {
       "role": "secondary",
        "location": "3742@test-geo4-ha-6.novalocal:42362",
       "service": "geo"
    },
    "3738@test-geo4-ha-3.novalocal:51936": {
        "role": "primary",
        "location": "3738@test-geo4-ha-3.novalocal:51936",
       "service": "geo"
    },
    "3713@test-geo4-ha-4.novalocal:37604": {
        "role": "secondary",
        "location": "3713@test-geo4-ha-4.novalocal:37604",
        "service": "geo"
    },
    "3710@test-geo4-ha-2.novalocal:44450": {
       "role": "primary",
        "location": "3710@test-geo4-ha-2.novalocal:44450",
        "service": "geo"
   },
    "3714@test-geo4-ha-5.novalocal:34875": {
       "role": "secondary",
        "location": "3714@test-geo4-ha-5.novalocal:34875",
       "service": "geo"
    }
}
```
## アクティブ**/**アクティブ **GEO HA** の障害インジェクション の制限

ESC アクティブ/アクティブ GEO HA では、一方向の GEO HA フェールオーバー機能がメンテ ナンスウィンドウで強化されており、GEO HA を正常な状態に戻すことができます。

GEOフェールオーバーが発生し、ESCVMが異常な状態になった場合は、次の手順に従い、手 動による介入によって ESC A/A GEO HA を正常な状態に戻します。

#### 手順

- ステップ1 障害が発生し、GEO スイッチによってデータセンター2 (DC2) に切り替わる原因となった データセンター1 (DC1)の問題を解決します。
- ステップ **2** DC1 と DC2 の少なくとも 2 つのノードで Consul が 稼働していることを確認します。
- ステップ **3** Consul を稼働中のノードが DC1 に 2 つ以上ある場合、DC2 で sudo escadm geo replicate –all コマンドを実行します。
- ステップ **4** 6 つの ESC VM すべてで sudo escadm stop コマンドを実行します。
- ステップ **5** 6 つの ESC VM すべてで sudo escadm geo restart コマンドを実行します。

次のタスク

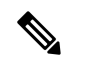

GEO HA が DC2 にフェールオーバーした後、ESC は DC1 の ESC VM で行われた操作をサポー トしません。 (注)

アクティブ**/**アクティブ **GEO HA** の障害インジェクションの制限

翻訳について

このドキュメントは、米国シスコ発行ドキュメントの参考和訳です。リンク情報につきましては 、日本語版掲載時点で、英語版にアップデートがあり、リンク先のページが移動/変更されている 場合がありますことをご了承ください。あくまでも参考和訳となりますので、正式な内容につい ては米国サイトのドキュメントを参照ください。